# **Fonctions principales de votre Walkman**

### **Écoute de musique sur votre Walkman**

Profitez de la musique transférée sur votre Walkman en utilisant les touches du Walkman.

### **Fonctionnement du Walkman avec la télécommande**

Mettez simplement la télécommande sous tension pour pouvoir faire fonctionner le Walkman avec la télécommande.

### **Utilisation du Walkman avec votre smartphone**

Connectez votre smartphone et votre Walkman via une connexion Bluetooth afin de pouvoir écouter la musique stockée sur votre smartphone en utilisant le Walkman ou répondre aux appels entrants sur le smartphone.

Vérifiez les éléments fournis dans l'emballage.  $\Box$  Walkman (1)  $\square$  Télécommande (1)  $\square$  Socle USB (1)  $\square$  Oreillettes (1 jeu)  $\Box$  Oreillettes de piscine (1 jeu)  $\Box$  Sangle de réglage (1)  $\Box$  Étui (1)  $\Box$  Guide de démarrage (ce manuel)  $\Box$  Utilisation du Walkman tout en nageant

Le mode mixte permet d'écouter les sons provenant d'une application du smartphone en même temps que ceux du Walkman. Vous pouvez également utiliser SongPal, une application pour smartphone qui permet de faire fonctionner le Walkman en utilisant votre smartphone.

Reportez-vous au Guide d'aide installé sur votre ordinateur ou à l'URL mentionnée dans la section « À propos des manuels » sur la page de couverture de ce manuel pour plus de détails.

- **1** Séchez et nettoyez les bornes de votre Walkman  $(\lceil \cdot \rceil)$  à l'aide d'un chiffon doux et sec si les bornes sont humides ou sales.
- **2** Fixez le Walkman sur le socle USB dans l'ordre suivant : partie gauche  $\left( \bigcirc \right)$  en premier, puis partie droite  $(\mathbf{\Omega})$ .

Assurez-vous que les bornes du Walkman (11) et celles du socle USB  $(2)$  sont en contact.

# **Contenu**

# **SONY**

# **Guide de démarrage**

NWZ-WS613/WS615

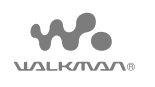

### **À propos des manuels**

Pour consulter les informations détaillées sur le WALKMAN®, vous pouvez accéder au Guide d'aide sur Internet.

http://rd1.sony.net/help/dmp/nwzws610/h\_ww/

Bien que la navigation soit gratuite, des frais de communication peuvent vous être facturés par votre opérateur.

En ce qui concerne le fonctionnement de base, l'URL du site d'assistance client et les Informations importantes, référez-vous à la section « Installation et lecture du Guide d'aide » de ce manuel.

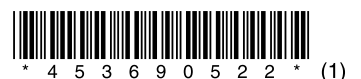

©2014 Sony Corporation Printed in Malaysia 4-536-905-**22**(1)

**Fixation de votre Walkman sur le socle USB (fourni) et mise en charge de la batterie**

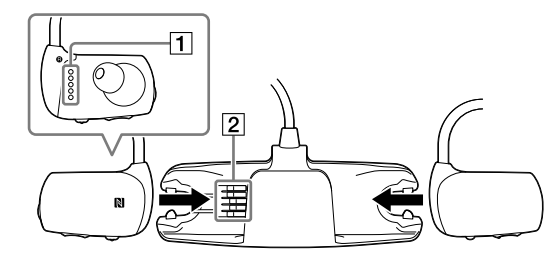

### **3** Raccordez votre Walkman à un ordinateur allumé à l'aide du socle USB.

Il faut environ 1,5 pour charger complètement la batterie.

#### **Remarque**

ˎ Pour éviter toute détérioration de la batterie, chargez-la au moins une fois tous les six mois ou chaque année.

## ີ່ Q Conseil

ˎ Il n'est pas possible de charger la télécommande, car celle-ci utilise une pile bouton au lithium. Si la charge restante de la pile est faible ou insuffisante, remplacez la pile de la télécommande. Pour obtenir des informations détaillées sur le remplacement de la pile de la télécommande, reportez-vous au Guide d'aide installé sur votre ordinateur ou à l'URL mentionnée dans la section « À propos des manuels » sur la page de couverture de ce manuel.

# **Pièces et commandes**

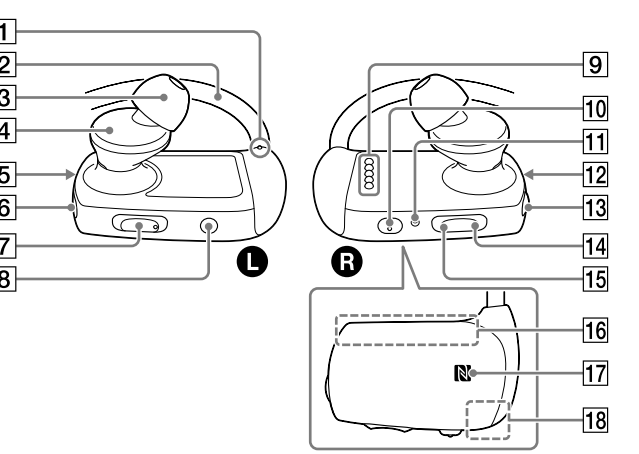

Les illustrations présentées ne sont données qu'à titre de référence et peuvent être différentes du produit réel.

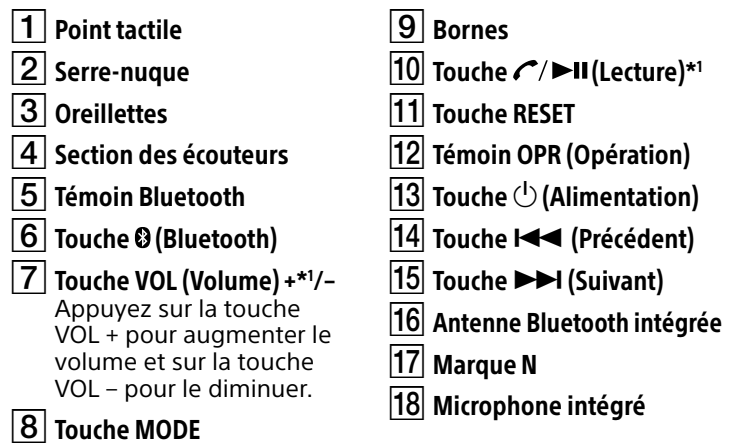

\*1 Ces touches comportent un point tactile. Elles vous aideront dans les opérations des touches.

■ 数数<br>3枚数数<br>回答数据

#### **À propos du fonctionnement du volume (uniquement pour les pays/zones respectant les directives européennes et coréennes)**

L'instruction vocale « Vérifiez le niveau du volume » est destiné à protéger vos oreilles lorsque vous augmentez le volume à un niveau dangereux pour celles-ci la première fois. Vous pouvez annuler l'alarme et le message d'avertissement en appuyant sur une touche.

### **Remarque**

- ˎ Vous pouvez augmenter le volume après avoir annulé l'alarme et le message d'avertissement.
- ˎ Après le premier message d'avertissement, l'alarme et le message d'avertissement sont répétés toutes les 20 heures (cumulées) à compter du réglage du volume à un niveau dangereux pour vos oreilles. Lorsque cela se produit, le volume est réduit automatiquement.
- ˎ Si le volume est réglé à un niveau dangereux pour vos oreilles et que vous éteignez le Walkman, le volume diminue automatiquement jusqu'à un niveau sûr pour vos oreilles.

### **Installation des oreillettes**

- Pour profiter d'un son de meilleure qualité, ou pour qu'elles s'adaptent à vos oreilles, changez la taille des oreillettes ou positionnez-les de sorte qu'elles soient installées de façon confortable aussi bien dans l'oreille gauche que celle de droite.
- Des oreillettes de remplacement en option peuvent être commandées chez votre revendeur Sony le plus proche.
- ˎ Installez les oreillettes sur les écouteurs de telle sorte que l'extrémité de la partie interne des oreillettes  $\left( \mathbf{B} \right)$  se positionne sur l'embout  $\left( \mathbf{A} \right)$  des écouteurs indiqué sur l'illustration.
- ˎAssurez-vous que les oreillettes s'adaptent bien droites, sans être en biais, pour éviter qu'elles ne se détachent et restent dans les oreilles.

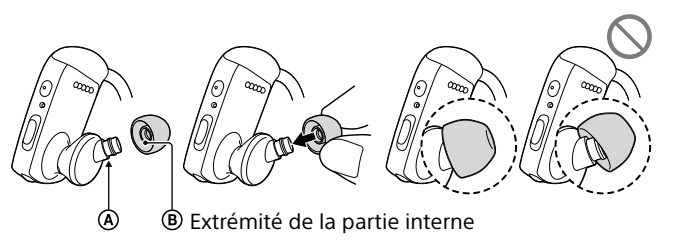

# **Installation et lecture du Guide d'aide**

Installez le « Guide d'aide » sur votre ordinateur. Il décrit les opérations de base de votre Walkman, indique l'URL du site Web de support et explique comment transférer du contenu tel que de la musique vers le Walkman.

### **1** Raccordez votre Walkman à un ordinateur en marche.

- **2** Ouvrez les dossiers suivants et doublecliquez sur le fichier exécutable sur votre Walkman.
	- ˎ Windows 7 ou version antérieure : [Démarrer] [Ordinateur] – [WALKMAN] – [FOR\_WINDOWS] – [Help\_Guide\_Installer(.exe)].
	- ˎ Windows 8 : [écran d'accueil] [Bureau] [Explorateur de fichiers] – [Ordinateur] – [WALKMAN] – [FOR\_WINDOWS] – [Help\_Guide\_Installer(.exe)].
	- ˎ Windows 8.1 : [Bureau] [Explorateur de fichiers] [Ce PC] – [WALKMAN] – [FOR\_WINDOWS] – [Help\_Guide\_Installer(.exe)].
	- Mac : [Finder] [WALKMAN] [FOR\_MAC] [Help\_Guide\_Installer\_for\_mac].
- **3** Suivez les installations à l'écran pour terminer l'installation.
- **4** Pour lire le Guide d'aide, double-cliquez sur le raccourci ou sur l'icône d'alias générée sur votre ordinateur.

# **Lecture de musique**

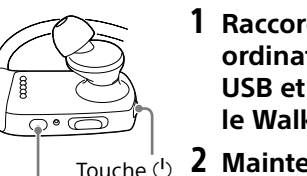

Touche **∩/** 

1 **Raccordez le Walkman à un ordinateur en marche via le socle USB et transférez de la musique vers le Walkman.**

- **2** Maintenez la touche <sup>(1</sup>) située sur le **côté droit () enfoncée pendant 3 secondes pour mettre le Walkman sous tension. Le témoin OPR devient vert après avoir clignoté en orange.**
- **3** Appuyez sur la touche  $\mathcal{C}/\blacktriangleright$ ll située **sur le côté droit (A).**

### ີ່ Conseil

- ˎ Pour obtenir des informations détaillées sur le transfert de musique vers votre Walkman et l'écoute de musique stockée sur votre smartphone, reportez-vous au Guide d'aide.
- Pour mettre le Walkman hors tension, maintenez la touche  $\bigcirc$  enfoncée pendant 3 secondes.

### **Utilisation de la télécommande (fournie)**

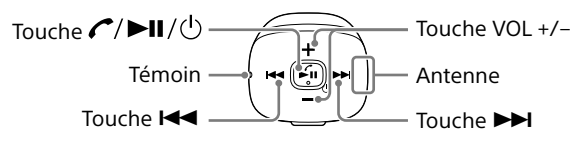

### 1 **Mettez le Walkman sous tension.**

### 2 **Mettez la télécommande sous tension.**

La télécommande se met sous tension en maintenant la touche  $\mathcal{C}/\mathsf{PII}/\mathsf{O}$  enfoncée pendant 2 secondes, le témoin se met alors à clignoter. Lorsque la télécommande est connectée au Walkman, le témoin s'éteint.

#### 3 **Appuyez sur le bouton souhaité pour faire fonctionner votre Walkman.**

# **Dépannage**

Si votre Walkman ne fonctionne pas normalement, reportez-vous aux étapes suivantes pour résoudre le problème.

1 **Recherchez les symptômes correspondant à votre problème dans la section « Dépannage » du Guide d'aide (document HTML), puis essayez de recourir aux solutions conseillées.**

- 2 **Raccordez le Walkman à votre ordinateur pour recharger la batterie.**
- 3 **Appuyez sur la touche RESET avec un stylo ou un trombone, etc.**

#### Symptôme et remède

#### **L'ordinateur ne reconnaît pas votre Walkman.**

- ˎ Fixez correctement et fermement le Walkman sur le socle USB (fourni). La charge va démarrer (le témoin OPR s'allume en orange) même si le raccordement n'a pas été effectué correctement, mais il existe un risque que l'ordinateur n'ait pas reconnu le Walkman. Dans ce cas, retirez le Walkman du socle USB, puis refixez-le sur le socle USB.
- ˎ Si la charge restante de la batterie est faible ou insuffisante, chargez la batterie.
- ˎ Si vous utilisez votre Walkman pour la première fois, ou si vous n'avez pas utilisé votre Walkman pendant une période prolongée, il peut s'écouler quelques minutes avant que l'ordinateur ne le reconnaisse, même si la charge a déjà commencé (le témoin OPR s'allume en orange). Vérifiez que l'ordinateur reconnaît le Walkman une fois qu'il est raccordé à l'ordinateur depuis environ 10 minutes.

'/\///////Touche RESET

A

#### Symptôme et remède

#### **Vous ne pouvez pas enregistrer (effectuer le pairage avec) un périphérique Bluetooth.**

ˎ Si les profils de prise en charge sont différents, votre Walkman et le périphérique Bluetooth ne peuvent pas être appariés. Pour plus d'informations, reportez-vous à la section « Spécifications » du Guide d'aide.

#### **Vous ne pouvez pas vous connecter en utilisant la fonction Bluetooth.**

- ˎ Vérifiez que le fonction Bluetooth est activée sur le smartphone et votre Walkman.
- ˎ Vérifiez que le nom du modèle de votre Walkman s'affiche comme étant connecté sur l'écran [Paramètres] - [Bluetooth] du smartphone. Si le Walkman n'est pas connecté, tapez le nom du modèle.

#### **Vous ne pouvez pas faire fonctionner votre Walkman avec la télécommande (fournie).**

- ˎ Assurez-vous que la télécommande est sous tension.
- ˎ Assurez-vous que le Walkman est sous tension.
- ˎ Réinitialisez la télécommande et le Walkman. Pour plus d'informations, reportez-vous à la section « Vous ne pouvez pas faire fonctionner votre Walkman avec la télécommande. » du Guide d'aide.
- ˎ Vous ne pouvez pas utiliser la télécommande lorsqu'elle est humide. Séchez la télécommande à l'aide d'un chiffon sec.
- ˎ Remplacez la pile de la télécommande. Pour plus d'informations, reportez-vous à la section « Remplacement de la batterie de la télécommande » du Guide d'aide.

# **Précautions**

#### **À propos des écouteurs intra-auriculaires**

Les oreillettes épousent vous oreilles. Par conséquent, soyez conscient qu'il existe un risque de dommage pour les oreilles ou les membranes des tympans si vous appliquez une pression trop importante sur les oreillettes ou si vous retirez brusquement les oreillettes des oreilles. Après utilisation, veillez à retirer délicatement des oreillettes de vos oreilles.

# **Pairage et connexion à votre smartphone**

Le pairage ne peut être démarré que lorsque le mode Bluetooth du Walkman est désactivé.

### 1 **Placez votre Walkman**

**en mode pairage.**  Maintenez la touche  $\bm{\mathsf{\scriptstyle{0}}}$  située sur le côté gauche  $(\bigodot)$ enfoncée pendant 7 secondes. Le témoin Bluetooth situé sur le côté gauche  $\left(\bigcirc\right)$  clignote alternativement en bleu et rouge rapidement. Lorsque vous connectez le Walkman et le smartphone à partir de la deuxième fois, maintenez la touche  $\boldsymbol{\mathrm{\circled{8}}}$ enfoncée pendant 2 secondes.

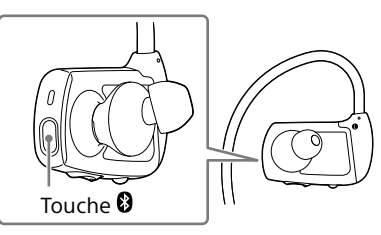

#### 2 **Sur votre smartphone, activez la fonction Bluetooth, puis recherchez votre Walkman sur l'écran des paramètres Bluetooth.**

Suivez les installations à l'écran pour terminer les réglages. Lorsque la liste des périphériques détectés s'affiche, sélectionnez [NWZ-WS613] ou [NWZ-WS615].

Si la saisie d'une clé de sécurité est requise, entrez « 0000 ».

Votre Walkman et le smartphone sont mutuellement enregistrés et une connexion est établie.

# ີ່ Conseil

ˎ Vous pouvez apparier votre Walkman et le smartphone à l'aide de la fonction une touche (NFC). Reportez-vous au Guide d'aide installé sur votre ordinateur ou à l'URL mentionnée dans la section « À propos des manuels » sur la page de couverture de ce manuel pour plus de détails.

# **Placement du Walkman sur vos oreilles**

1 **Vérifiez les parties gauche () et droite () de votre Walkman.**

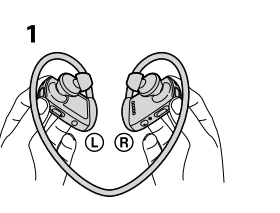

- 2 **Placez le serre-nuque sur la partie supérieure de vos oreilles et derrière votre tête.**
- 3 **Placez ensuite les sections des écouteurs dans vos oreilles.**
- 4 **Positionnez votre Walkman de manière confortable.**

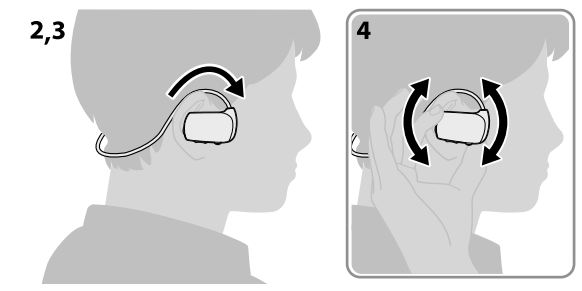

#### **Remarque sur les écouteurs**

- ˎ Eviter de faire fonctionner l'appareil à un niveau sonore tel qu'il serait préjudiciable à votre sens de l'ouïe.
- ˎ A volume élevé, les sons en provenance de l'extérieur peuvent être inaudibles. Eviter d'écouter avec cet appareil dans des situations où le sens de l'ouïe ne doit pas être altéré, en voiture ou à bicyclette par exemple.
- ˎ Comme les écouteurs sont de type ouvert, les sons sont audibles de l'extérieur. Veillez à ne pas déranger votre entourage.

Si de la lotion bronzante ou de la crème solaire se répand sur votre Walkman ou sur la télécommande, rincez-les à l'eau tiède. Sinon, cela pourrait provoquer une décoloration ou d'autres dommages, par exemple des fissures.

#### **Avis relatif aux licences et aux marques commerciales**

- ˎ Pour obtenir des informations sur la législation, les réglementations et les droits relatifs aux marques commerciales, reportez-vous à la rubrique « Informations importantes » qui accompagne le logiciel fourni. Afin de pouvoir la lire, vous devez installer le logiciel fourni sur votre ordinateur.
- ˎ Apple, le logo Apple, iPhone, iPod, iPod touch, iTunes, Mac, iOS et OS X sont des marques commerciales d'Apple Inc., déposées aux États-Unis et dans d'autres pays.

App Store est une marque de commerce d'Apple Inc.

- ˎ « Made for iPod » et « Made for iPhone » signifient qu'un accessoire électronique a été conçu pour être connecté spécifiquement à un iPod ou un iPhone, et qu'il a été certifié par le développeur comme étant conforme aux normes de performances Apple. Apple n'est pas responsable du bon fonctionnement de cet appareil ni de sa conformité aux normes réglementaires et de sécurité. Veuillez noter que l'utilisation de cet accessoire avec un iPod ou un iPhone peut affecter les performances des transmissions sans fil.
- ˎ Modèles iPhone/iPod compatibles

La technologie Bluetooth fonctionne avec les iPhone 5s, iPhone 5c, iPhone 5, iPhone 4s, iPhone 4, iPhone 3GS, et iPod touch (4e et 5e génération).

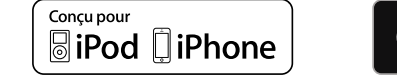

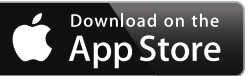

La conception et les spécifications peuvent faire l'objet de modifications sans préavis.